# COURSE RECOMMENDATIONS - PLUSPORTALS

1/26/18

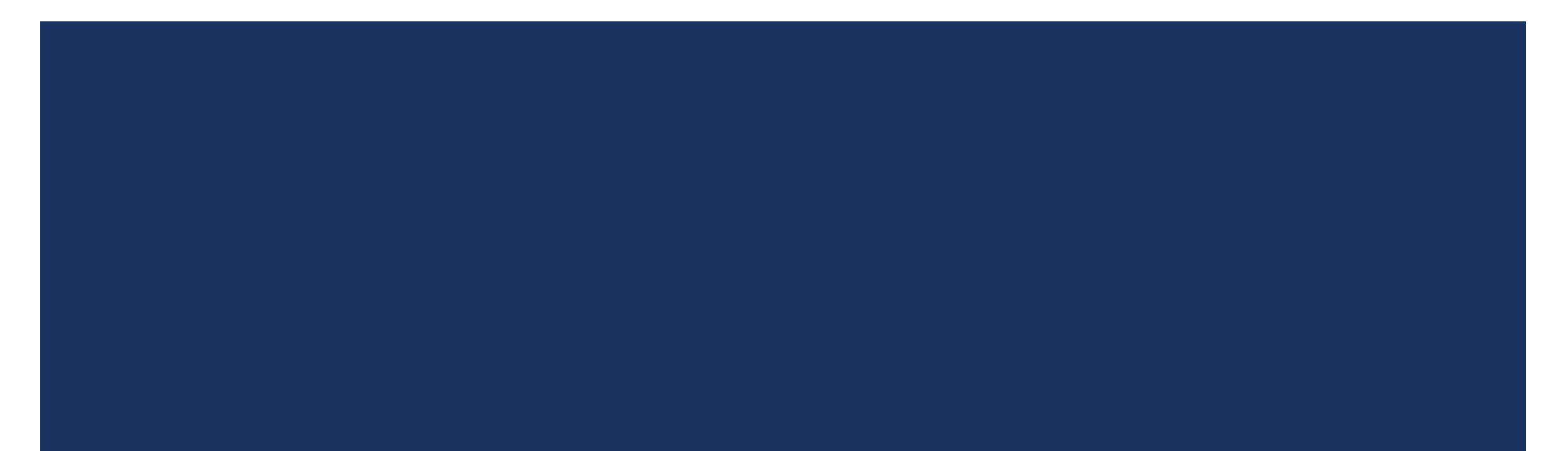

### WHAT YOU NEED TO DO

You are recommending which course EACH student in EACH of your  $9<sup>th</sup> - 11<sup>th</sup>$  grade classes should take next year.

- If you want to recommend a CP student to a HONORS or AP course, you CANNOT do so at this time unless you teach Social Studies.
	- Start a wait list of CP students that you would like to recommend for HONORS or AP. Admin will review that list at a later date. You will need to email that list to Mrs. Lechich.
	- If you teach SOCIAL STUDIES, you MAY make a recommendation from CP to HONORS or AP, if it is cleared by your Department Chair.
- If you are recommending a HONORS or AP student to a CP course, you DO NOT have to clear that recommendation with Mrs. Lechich BEFORE making the recommendation on PlusPortals.
	- However, you should be prepared to justify to the student/parent why you are recommending a lower level course for next year.

#### **If you need to clear recommendations with Mrs. Lechich, please send her a list names in ONE email.**

#### WHAT YOU NEED TO DO

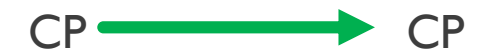

HONORS/AP HONORS/AP

CP HONORS/AP (OK ONLY in SOCIAL STUDIES at this time, check with your Department Chair for standards; create wait list in other departments and email Mrs. Lechich

HONORS/AP  $\longrightarrow$  CP (check with your Department Chair and be prepared to justify decision to student/parents)

**If you need to clear recommendations with Mrs. Lechich, please send her a list names in ONE email.**

#### DEADLINE

- ALL course recommendations MUST be completed by Monday, January 29<sup>th</sup>  $\omega$  7:00 a.m.
- Students will able to see what you have recommended at this time!

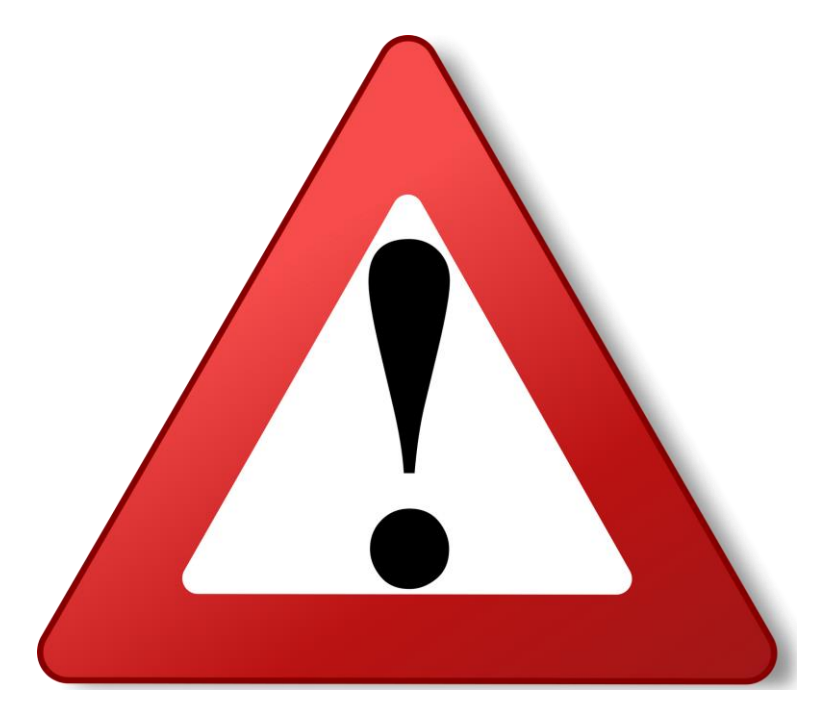

### ACCESSING COURSE REQUIREMENTS

- **Log into your PlusPortals account (need to be using Internet Explorer)**
- On the top menu click on COURSE REQUESTS

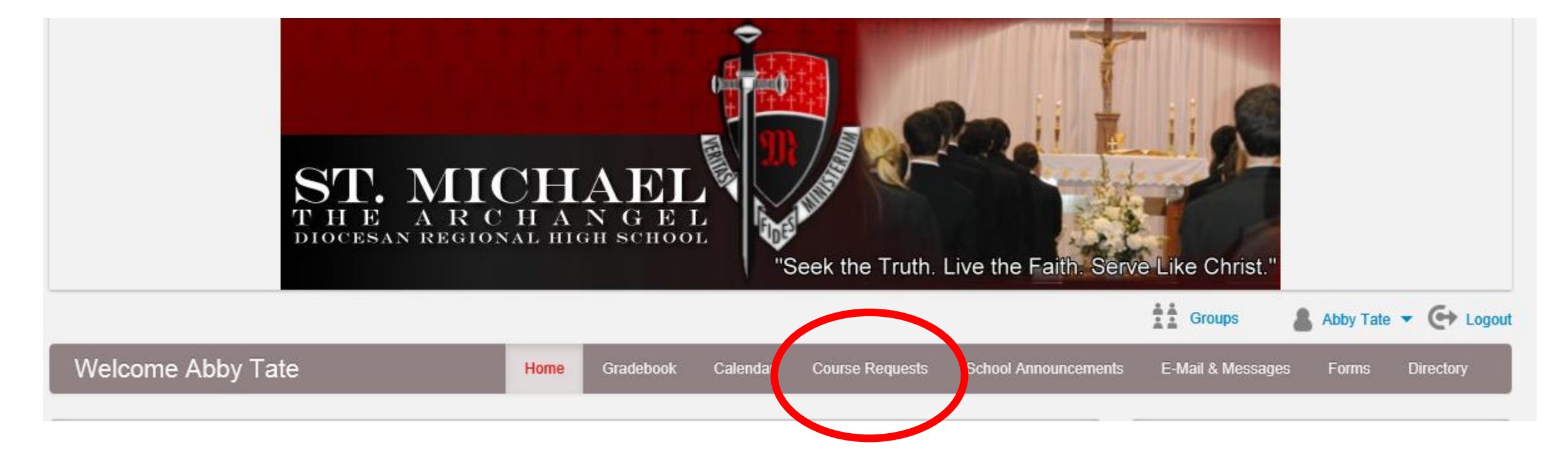

### ACCESSING COURSE RECOMMENDATIONS

Click on RECOMMENDATIONS

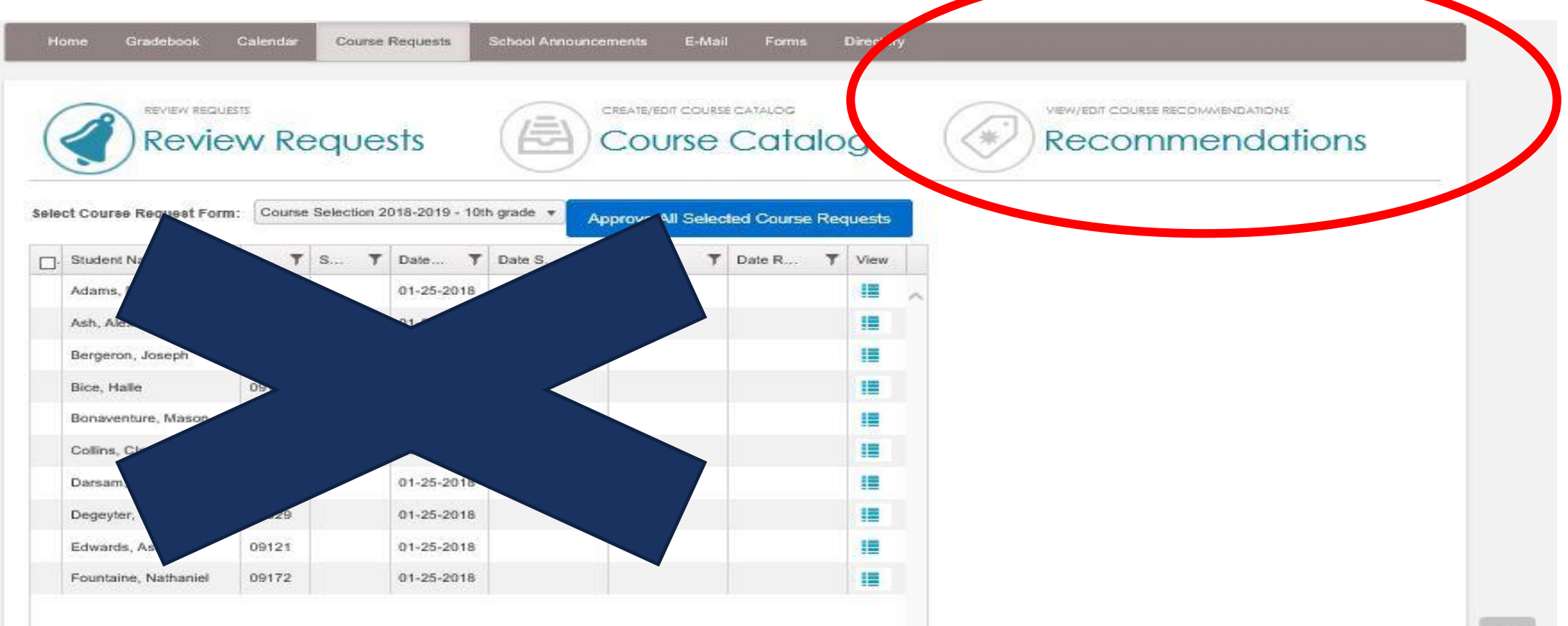

#### STEP 1: RECOMMENDING COURSES FOR YOUR STUDENTS

-

v

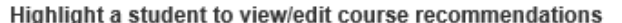

**Review Requests** 

REVIEW REQUESTS

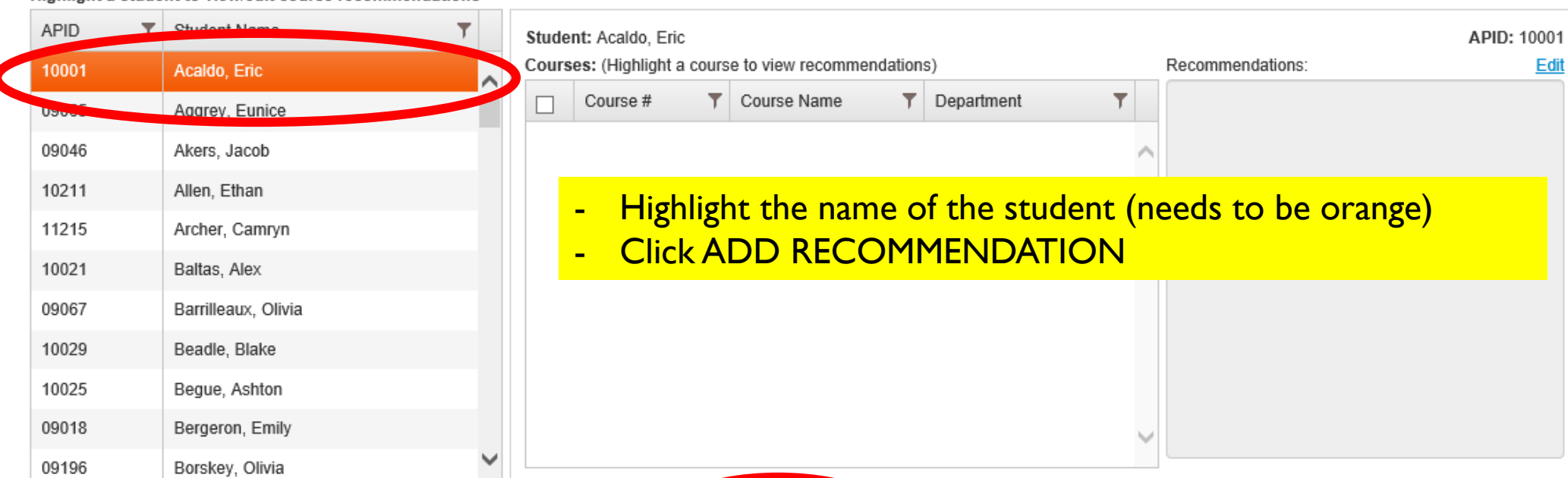

CREATE/EDIT COURSE CATALOG

**Course Catalog** 

VIEW/EDIT COURSE RECOMMENDATIONS

**Recommendations** 

集

## STEP 2 :RECOMMENDING COURSES FOR YOUR STUDENTS

 $\times$ 

#### Plusportal

**T** Course Name  $\nabla$  Department Course # show items with value that **CIVICS** SOCIAL STUDIES 0500 Contains 0502 SOCIAL STUDIES **WRLD HIST**  $\blacktriangledown$ social studies 0504 **EURHIST AP** SOCIAL STUDIES And  $\mathbf{v}$ Contains 0506 **WRLDHIST H SOCIAL STUDIES CIVICS H** SOCIAL STUDIES 0507 Clear SOCIAL STUDIES 0508 **US HIST** US HIST AP SOCIAL STUDIES 0510 0514 SOCIOLOGY SOCIAL STUDIES 0516 **PSYCHOLOGY** SOCIAL STUDIES LEADERSHIP SOCIAL STUDIES 0522 SS ELEC SOCIAL STUDIES 0595 **COLLEGIL**  $0.501$  $\sim$ **IAL OTHER** Next Cancel

#### (Displaying Courses from Scheduling Year, 2016-17)

- **Click the filter icon and type in the** name of your department; click FILTER
	- NOTE: can only filter by **department**
- **Select** the class you are recommending

Click **NEXT**

### STEP 3: RECOMMENDING COURSES FOR YOUR STUDENTS

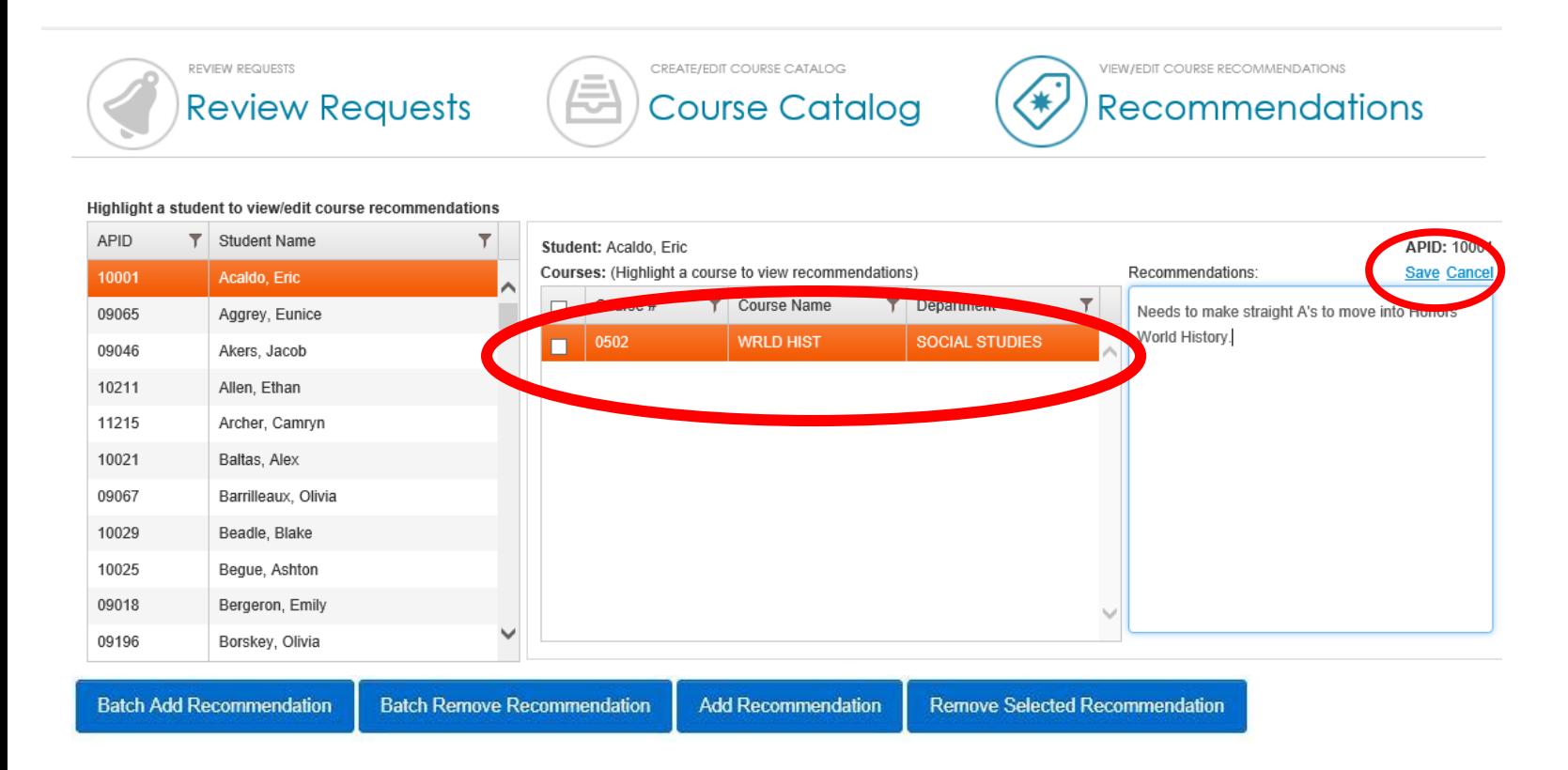

- If you need to comment on the recommendation, highlight the name of the course you re recommending (needs to be orange) and click EDIT over the text box.
- Click SAVE.

EX: you can tell a student they are on the wait list for honors

## IF YOU NEED TO REMOVE A RECOMMENDATION

- **Highlight** the name of the student (needs to be orange)
- **Select** the name of the course that needs to be removed (be careful not to remove another subjects course)
- **Click REMOVE** SELECTED RECOMMENDATIONS
- Confirm YES or NO

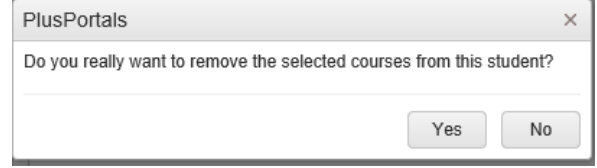

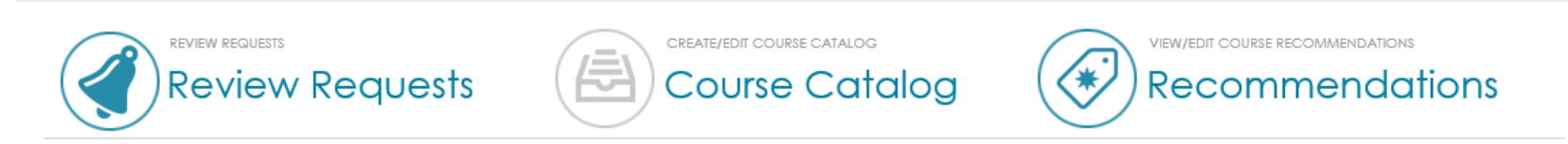

#### Highlight a student to view/edit course recommendations

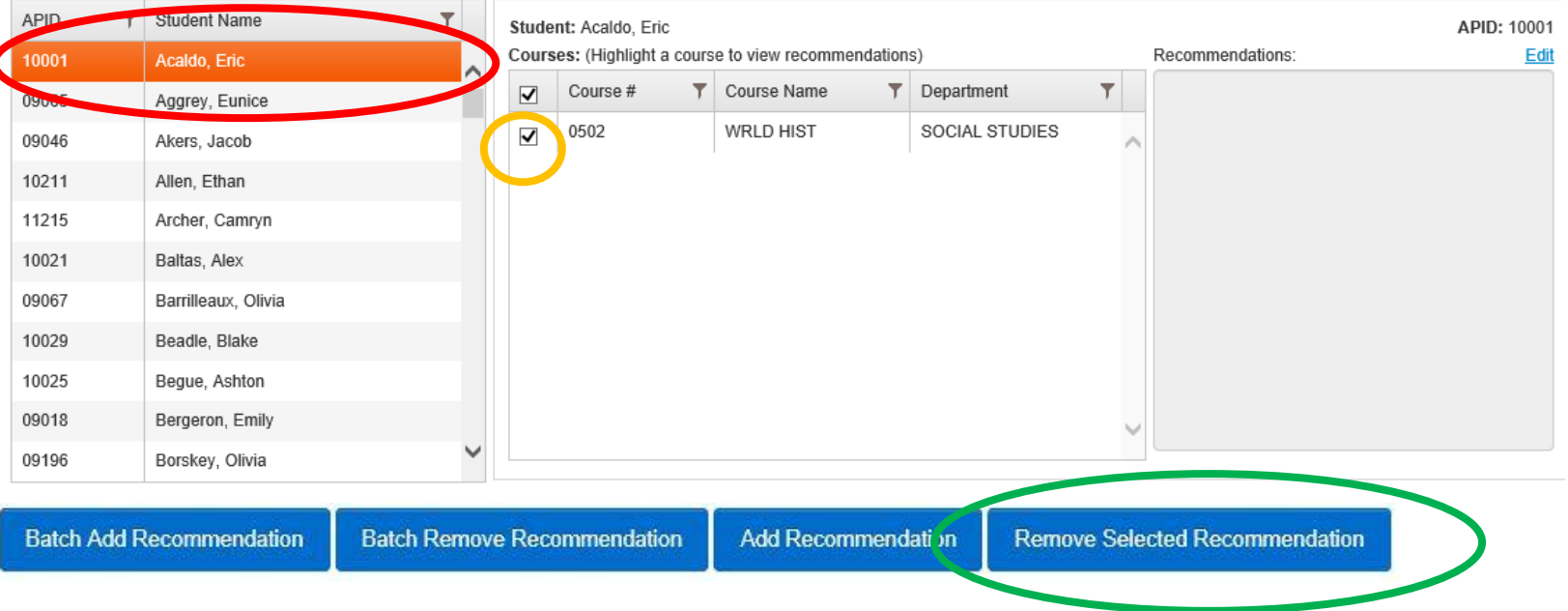

### HOW TO BATCH ADD COURSE REQUESTS

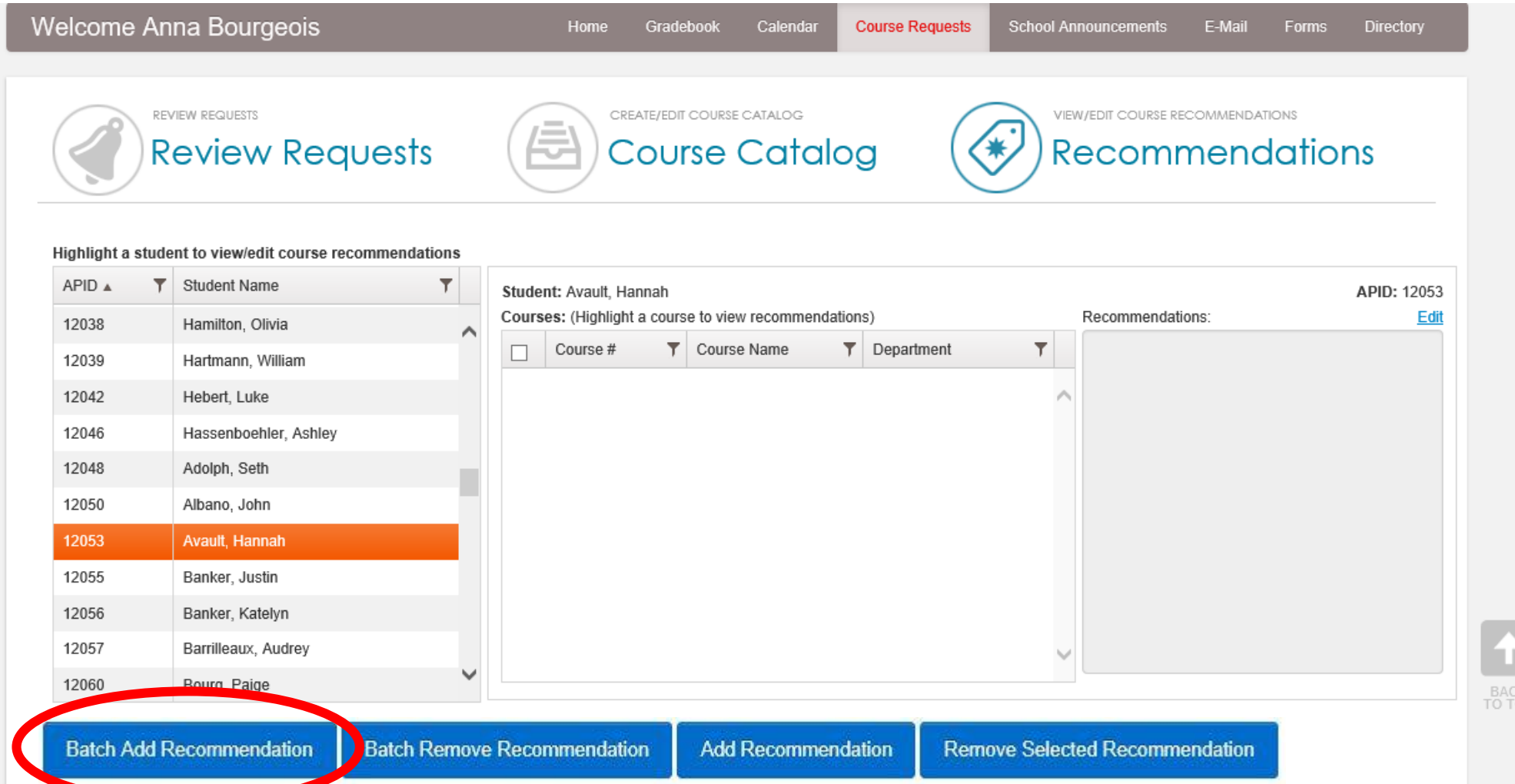

#### BATCH ADDING A CLASS

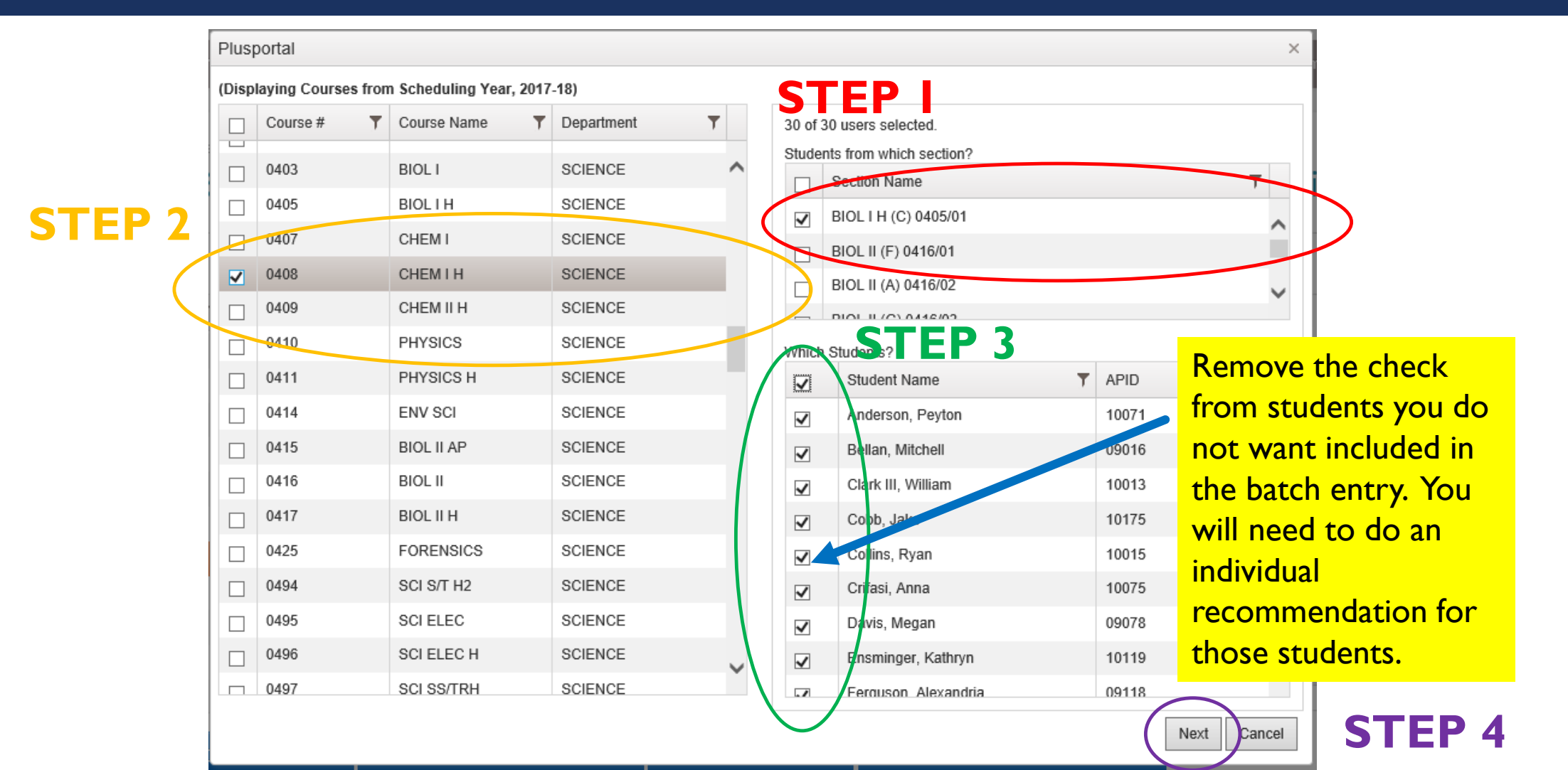